## **Hosted Exchange**

## **Mail verdwijnt na verplaatsen**

Als er meerdere mailboxen zijn ingesteld en er word een mail verplaats naar een andere mailbox, dan kan het voorkomen dat deze mail verdwijnt.

In Outlook is er een instelling, dat dit probleem mogelijk verhelpt. Open Outlook en klik op *"Bestand->Accountinstellingen->Accountinstellingen"* Selecteer de exchange mailbox en klik op wijzigen. Klik vervolgens op *"Meer instellingen ..."* Klik op het tabblad *"Geavanceerd"* Zorg ervoor dat het vinkje uitstaat bij: *"Gedeelde mappen downloaden"* Klik vervolgens op *OK, Volgende, Voltooien.* Start vervolgens Outlook opnieuw op. Microsoft Exchange × Association I am **Contract Contract Contract Contract** 

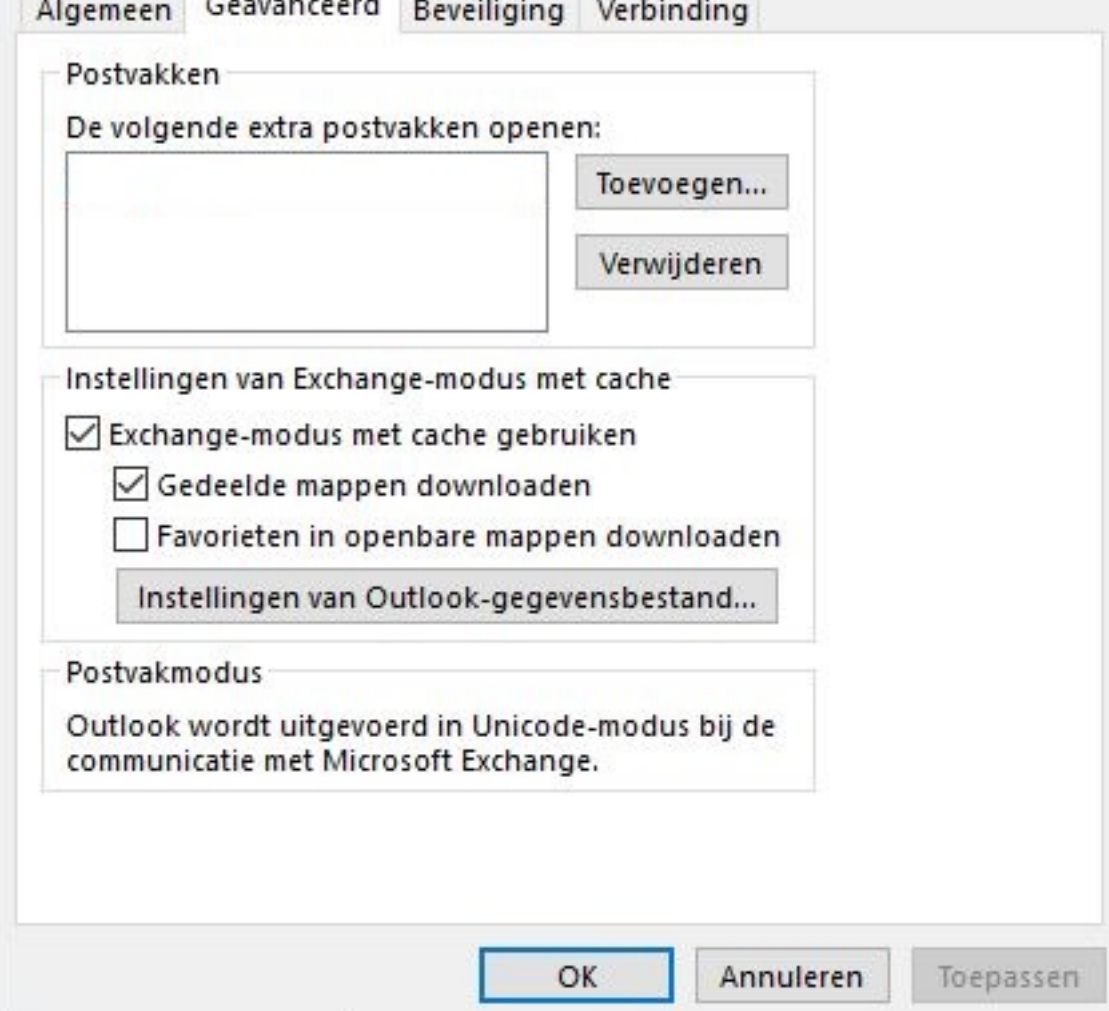

Unieke FAQ ID: #1476 Auteur: Helpdesk Laatst bijgewerkt:2016-05-12 15:30